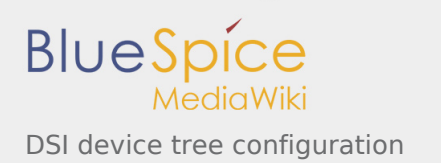

# DSI device tree configuration

*Stable: 07.10.2019 - 10:13 / Revision: 07.10.2019 - 10:12*

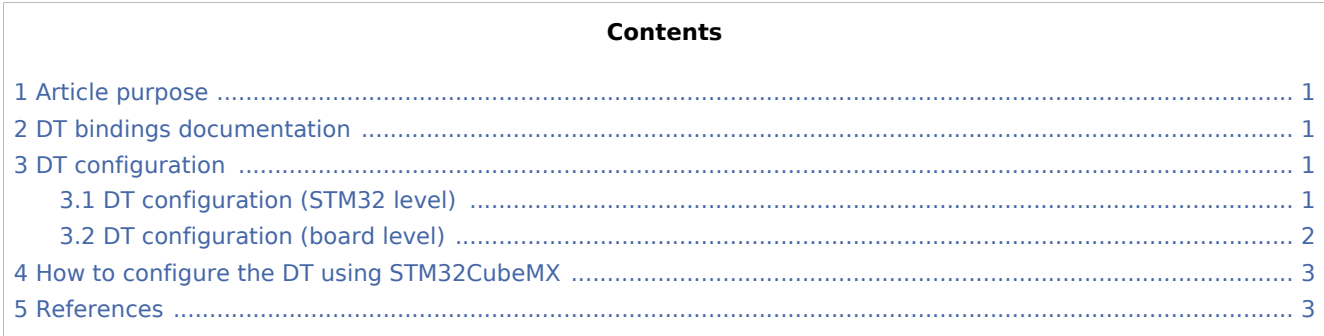

## <span id="page-0-0"></span>1 Article purpose

<span id="page-0-4"></span>This article explains how to configure the  $DSI^{[1]}$  $DSI^{[1]}$  $DSI^{[1]}$  when the peripheral is assigned to the Linux  $^{\circledR}$  OS.

<span id="page-0-6"></span>The configuration is performed using the **device tree mechanism** [\[2](#page-2-3)].

<span id="page-0-5"></span>The [Device tree](https://wiki.st.com/stm32mpu/wiki/Device_tree) provides a hardware description of the DSI <sup>[\[1\]](#page-2-2)</sup> used by the STM32 *DSI Linux driver*.

## <span id="page-0-1"></span>2 DT bindings documentation

<span id="page-0-7"></span>The DSI is represented by the STM32 DSI device tree bindings  $^{[3]}$  $^{[3]}$  $^{[3]}$ .

## <span id="page-0-2"></span>3 DT configuration

This hardware description is a combination of the **STM32 microprocessor** device tree files (*.dtsi* extension) and **board** device tree files (*.dts* extension). See the [Device tree](https://wiki.st.com/stm32mpu/wiki/Device_tree) for an explanation of the device tree file split.

**STM32CubeMX** can be used to generate the board device tree. Refer to How to configure the DT using [STM32CubeMX](#page-2-0) for more details.

#### <span id="page-0-3"></span>3.1 DT configuration (STM32 level)

<span id="page-0-8"></span>The DSI device tree node is declared in stm32mp157c.dtsi  $^{[4]}$  $^{[4]}$  $^{[4]}$ . The declaration (shown below) defines the hardware registers base address, the clocks and the reset.

```
 dsi: dsi@5a000000 {
                   compatible = "st,stm32-dsi";
                  reg = <0x5a00000000x;
 clocks = <&rcc DSI_K>, <&clk_hse>, <&rcc DSI_PX>;
 clock-names = "pclk", "ref", "px_clk";
 resets = <&rcc DSI_R>;
                  reset-names = "apb";
            status = "disabled";<br>};
\} ; and \} ;
```
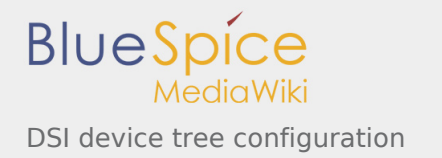

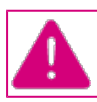

**This device tree part is related to STM32 microprocessors. It must be kept as is, without being modified by the end-user.**

### <span id="page-1-0"></span>3.2 DT configuration (board level)

The DSI device tree related to a particular board may have the following nodes, depending on the board hardware:

- $\blacksquare$ **dsi** node: containing the in/out port descriptions and a **panel** sub-node.
- **ltdc** node: containing the in/out port description related to the dsi node.  $\blacksquare$
- panel backlight node: related to the panel node.

<span id="page-1-1"></span>A full example of the [STM32MP157 Evaluation board](https://wiki.st.com/stm32mpu/wiki/STM32MP157C-EV1_-_hardware_description) device tree is available in stm32mp157c-ev1.dts  $^{[5]}$  $^{[5]}$  $^{[5]}$ .

```
&dsi {
         #address-cells = <1>;
         #size-cells = <0>;
          status = "okay";
          ports {
                  #address-cells = <1>;
                  #size-cells = <0>:
                   port@0 {
                           reg = <0>;
                           dsi in: endpoint {
                                    remote-endpoint = < \< 1\} ; and the set of \{ \} ;
                   };
                   port@1 {
                           reg = <1>;
                            dsi_out: endpoint {
                           <sup>-</sup> remote-endpoint = <&panel_in>;<br>};
\} ; and the set of \{ \} ;
                  };
          };
          panel@0 {
                  \text{compatible} = \text{``raydium}, \text{rm68200''};reg = \langle 0 \rangle;
                   reset-gpios = <&gpiof 15 GPIO_ACTIVE_LOW>;
                  backlight = <\&pmel_backlight;
                  status = "okay";
                   port {
                            panel_in: endpoint {
                                    remote-endpoint = <&dsi_out>;
\} ; and the set of \} ;
                  };
          };
};
&ltdc {
          status = "okay";
          port {
                  #address-cells = <1>;
                  #size-cells = <0>;
```
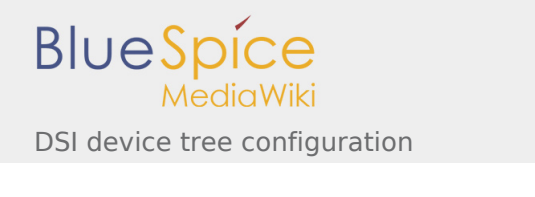

```
 ltdc_ep0_out: endpoint@0 {
                          reg = <0>;
                          remote-endpoint = <\&disij_in>;
                  };
         };
};
...
         panel backlight: panel-backlight {
                  compatible = "gpio-backlight";
                  gpios = <&gpiod 13 GPIO_ACTIVE_LOW>;
                  default-on;
                  status = "okay";
         };
};
```
## <span id="page-2-0"></span>4 How to configure the DT using STM32CubeMX

The [STM32CubeMX](https://wiki.st.com/stm32mpu/wiki/STM32CubeMX) tool can be used to configure the STM32MPU device and get the corresponding [platform](https://wiki.st.com/stm32mpu/wiki/Device_tree#STM32)  [configuration device tree](https://wiki.st.com/stm32mpu/wiki/Device_tree#STM32) files.

The STM32CubeMX may not support all the properties described in the above [DT bindings documentation](#page-0-1) paragraph. If so, the tool inserts **user sections** in the generated device tree. These sections can then be edited to add some properties and they are preserved from one generation to another. Refer to [STM32CubeMX](https://wiki.st.com/stm32mpu/wiki/STM32CubeMX) user manual for further information.

#### <span id="page-2-1"></span>5 References

<span id="page-2-4"></span><span id="page-2-3"></span><span id="page-2-2"></span>Please refer to the following links for additional information:

- 1.  $\uparrow$   $^{1.0}$  $^{1.0}$  $^{1.0}$   $^{1.1}$  $^{1.1}$  $^{1.1}$  [DSI internal peripheral](https://wiki.st.com/stm32mpu/wiki/DSI_internal_peripheral)
- 2. [↑](#page-0-6) [Device tree](https://wiki.st.com/stm32mpu/wiki/Device_tree)
- 3. [↑](#page-0-7) [st,stm32-ltdc.txt Linux kernel bindings \(including dsi\)](https://github.com/STMicroelectronics/linux/blob/v4.19-stm32mp/Documentation/devicetree/bindings/display/st,stm32-ltdc.txt)
- <span id="page-2-5"></span>4. [↑](#page-0-8) [Linux kernel STM32MP157C device tree \(stm32mp157c.dtsi\)](https://github.com/STMicroelectronics/linux/blob/v4.19-stm32mp/arch/arm/boot/dts/stm32mp157c.dtsi)
- <span id="page-2-6"></span>5. [↑](#page-1-1) [Linux kernel STM32MP157 Evaluation board device tree \(stm32mp157c-ev1.dts\)](https://github.com/STMicroelectronics/linux/blob/v4.19-stm32mp/arch/arm/boot/dts/stm32mp157c-ev1.dts)